# REVTEX 4.2 Author's Guide

American Physical Society[∗](#page-0-0) 1 Research Road, Ridge, NY 11961 (Dated: December 2018)

# **CONTENTS**

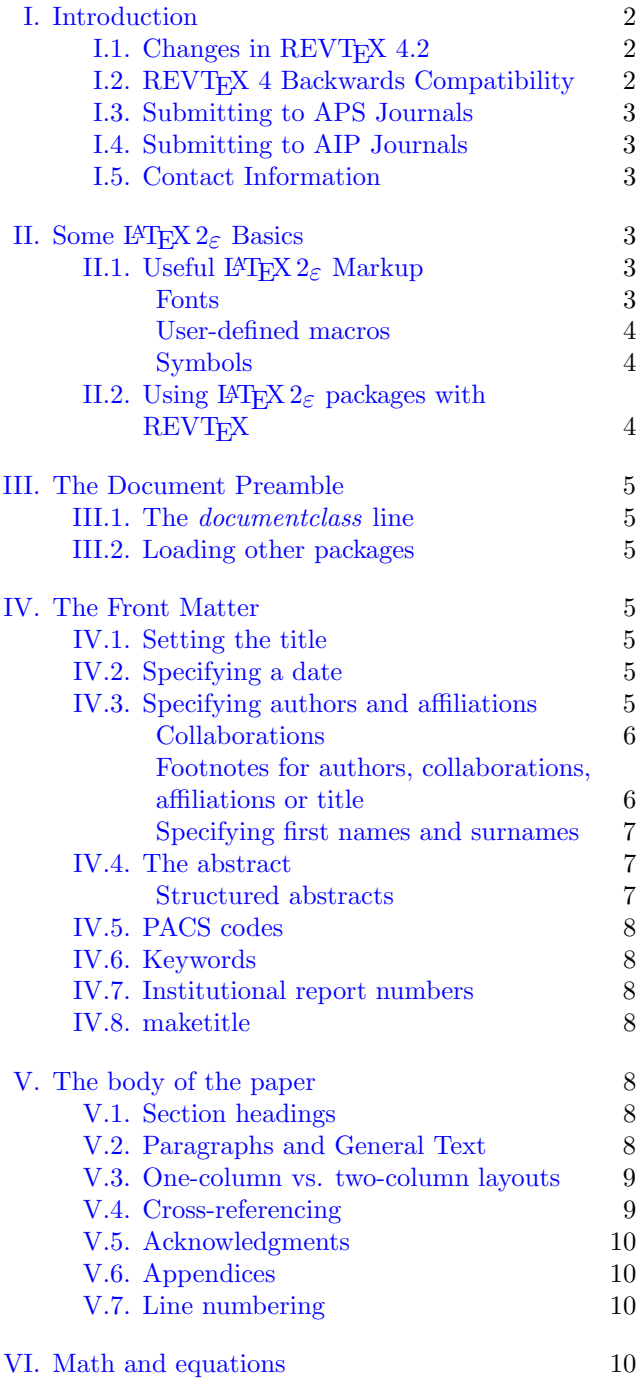

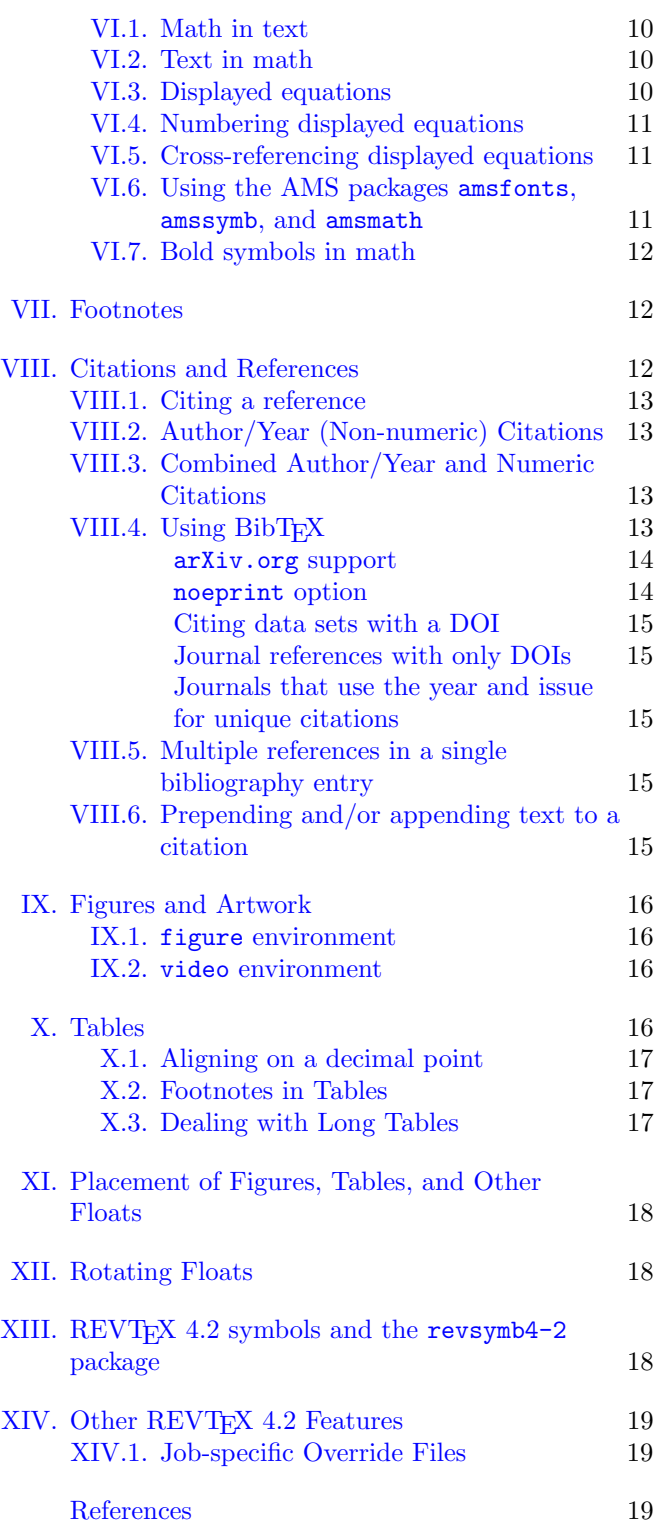

<span id="page-0-0"></span><sup>∗</sup> [revtex@aps.org](mailto:revtex@aps.org)

## <span id="page-1-0"></span>I. INTRODUCTION

This is the author's guide to REVT<sub>E</sub>X 4.2, the preferred submission format for all APS and AIP journals. This guide is intended to be a concise introduction to REVT<sub>F</sub>X 4.2. The documentation has been separated out into smaller units to make it easier to locate essential information.

The following documentation is also part of the REVT<sub>F</sub>X 4.2 distribution. Updated versions of these will be maintained at the REVT<sub>F</sub>X 4.2 homepage located at <http://journals.aps.org/revtex/>.

- APS Author Guide for  $REVT$ FX 4.2
- Author's Guide to AIP Substyles for  $REVT_FX$  4.2
- REVT<sub>F</sub>X 4.2 Command and Options Summary

This guide assumes a working REVT<sub>EX</sub> 4.2 installation. Please see the installation instructions included with the distribution.

# <span id="page-1-1"></span>I.1. Changes in REVT<sub>F</sub>X 4.2

The REVT<sub>F</sub>X system for L<sup>AT</sup>F<sub>N</sub> began its development in 1986 and has gone through three major revisions since then. REVTEX 4 was released in August, 2001. Since that time, many user requests for new features were received. These requests were taken care of in the REVT<sub>F</sub>X 4.1, which was released in August, 2010. REVT<sub>E</sub>X 4.2 is the current release.

REVT<sub>E</sub>X 4.2 incorporates the following changes:

- Added support for additional APS journals, Physical Review X, Physical Review Accelerators and Beams, Physical Review Applied, Physical Review Fluids, Physical Review Materials, and Physical Review Education Research. There are new options prx, prab, prapplied, prfluids, and prmaterials, and prper.
- Added a unified physrev option for Physical Review journal style (the Phys. Rev. journals have no or few variations).
- The prb option now conforms with *Physical Re*view B's updated style that uses the same nonsuperscripted citations as other APS journals.
- Added support for additional AIP journals, AIP Advances, Applied Physics Letters Materials, and Structural Dynamics as well as AIP Conference Proceedings. There are new options adv, apm, sd, and cp.
- Added support for the Society of Rheology (sor) and its journal, Journal of Rheology (jor).
- The reprint style for AIP's journal JMP was changed to one-column formatting.
- For all APS journal options, complete article titles are now displayed in bibliography entries citing journal articles when using  $BibT_FX$  by default.
- In the Phys. Rev. BibTFX style file, article titles in the bibliography are set in roman font.
- The behavior of the noeprints option has been improved.
- Support has been added for citing data sets in the BibT<sub>E</sub>X styles.
- Support for citing journals that use a DOI instead of pages or article identifiers has been improved (for APS Phys. Rev. BibT<sub>E</sub>X style).
- The indentation of tables of contents have been improved.
- The onecolumn option no longer defaults to creating a separate title page.
- The showpacs option is completely ignored now.
- A bug when using booktabs.sty has been fixed.
- The formatting of references for some commonly cited journals has been improved in the Phys. Rev. BibT<sub>E</sub>X style.
- URLs generated for DOIs now use https://doi.org/ as the base in the  $BibT_FX$ styles.
- URLs generated for arXiv.org e-print identifiers now use https://arXiv.org/abs/ as the base in the BibT<sub>E</sub>X styles.

#### <span id="page-1-2"></span>I.2. REVTEX 4 Backwards Compatibility

Documents prepared under REVT<sub>E</sub>X 4 and<br>REVT<sub>E</sub>X 4.1 should process correctly under 4.1 should process correctly under REVT<sub>F</sub>X 4.2. However, the formatting of the pages and, if using BibTEX, the references may change. Under 4.2, articles typeset with the prb option will be typeset cite commands differently and adjacent punctuation may need to be moved accordingly. Default behaviors some other options may also have changed as described above.

#### <span id="page-2-0"></span>I.3. Submitting to APS Journals

Authors using REVT<sub>F</sub>X 4.2 to prepare a manuscript for submission to Physical Review Letters, Physical Review, Reviews of Modern Physics, or other APS journals must also read the companion document APS Author Guide for  $REVT_{E}X$  4.2 distributed with REVT<sub>F</sub>X and follow the guidelines detailed there.

The REVT<sub>F</sub>X 4.2 distribution includes both a template (apstemplate.tex) and a sample document (apssamp.tex). The template is a good starting point for a manuscript. In the following sections are instructions that should be sufficient for creating a paper using REVT<sub>F</sub>X 4.2.

Further information about submissions to the American Physical Society may be found at [http://journals.](http://journals.aps.org/revtex/) [aps.org/revtex/](http://journals.aps.org/revtex/).

## <span id="page-2-1"></span>I.4. Submitting to AIP Journals

REVT<sub>E</sub>X 4.2 includes support for the journals of the American Institute of Physics. The style files and authoring guides for these journals are distributed as part REVT<sub>F</sub>X 4.2 distribution. The distribution includes both a template (aiptemplate.tex) and a sample document (aipsamp.tex). The template is a good starting point for a manuscript. In the following sections are instructions that should be sufficient for creating a paper using REVT<sub>F</sub>X 4.2.

More information may be found at [http://publishing.aip.org/authors/](http://publishing.aip.org/authors/preparing-your-manuscript)

[preparing-your-manuscript](http://publishing.aip.org/authors/preparing-your-manuscript). Please consult the Author's Guide to AIP Substyles for  $REVT$ <sub>F</sub>X 4.2 for more information about submissions to AIP journals, AIP styles files, and other AIP-specific information.

#### <span id="page-2-2"></span>I.5. Contact Information

Any bugs, problems, or inconsistencies with REVT<sub>E</sub>X or the APS journal style files should be reported to REVTEX support at revtex@aps.org. Reports should include information on the error and a small sample document that manifests the problem if possible (please don't send large files!). Issues related to the AIP journal styles should be sent directly to tex@aip.org.

#### <span id="page-2-3"></span>II. SOME  $\text{ETr} X 2_{\varepsilon}$  BASICS

REVTEX 4.2 must sometimes patch the underlying  $IAT$ <sub>FX</sub> kernel. This means that REVT<sub>FX</sub> 4.2 requires a fairly recent version of  $\mathbb{H} \mathbb{F} \times \mathbb{Z}_{\varepsilon}$ . Versions prior to  $2005/12/01$  may not work correctly. REVT<sub>F</sub>X 4.2 will

<span id="page-2-7"></span>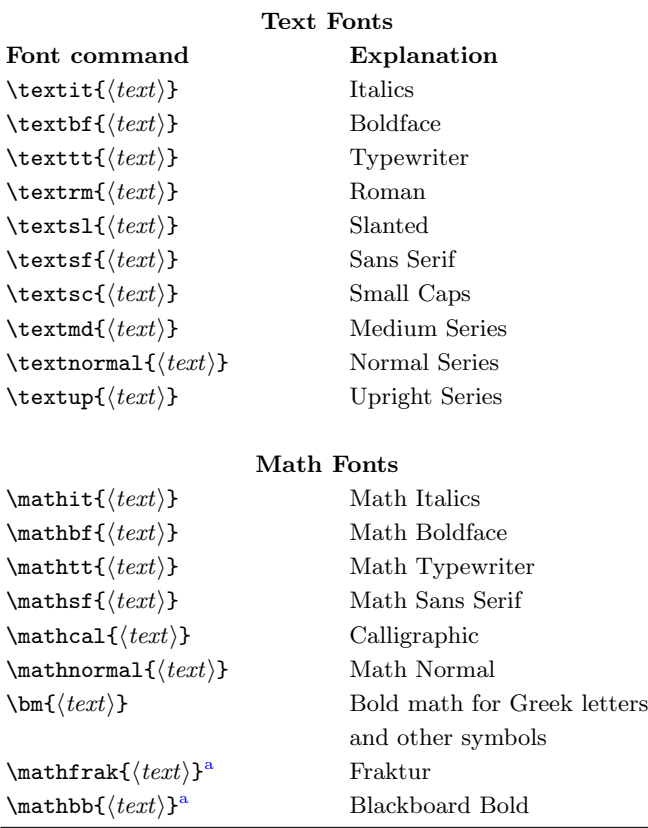

<span id="page-2-6"></span><sup>a</sup> Requires amsfonts or amssymb class option

be maintained to be compatible with future versions of LAT<sub>F</sub>X  $2_ε$ .

# <span id="page-2-4"></span>II.1. Useful  $\mathbb{P}\mathbb{E} X$   $2\varepsilon$  Markup

LAT<sub>E</sub>X 2<sub>ε</sub> markup is the preferred way to accomplish many basic tasks.

#### <span id="page-2-5"></span>Fonts

Because REVT<sub>E</sub>X 4.2 is based upon LAT<sub>E</sub>X  $2_{\varepsilon}$ , it inherits all of the macros used for controlling fonts. Of particular importance are the  $\text{LTr}X 2_{\epsilon}$  macros \textit, \textbf, \texttt for changing to an italic, bold, or typewriter font respectively. One should always use these macros rather than the lower-level T<sub>EX</sub> macros  $\iota$ ,  $\bf{b}$ f, and \tt. The  $\angle E \text{F}X 2_{\epsilon}$  macros offer improvements such as better italic correction and scaling in super- and subscripts for example. Table [I](#page-2-7) summarizes the font selection commands in L<sup>AT</sup>FX  $2_{\varepsilon}$ .

<span id="page-3-3"></span>TABLE II. LATEX  $2\varepsilon$  commands for special symbols and effects

| Command                                  | Symbol/Effect      |
|------------------------------------------|--------------------|
| \textemdash                              |                    |
| <b>\textendash</b>                       |                    |
| \textexclamdown                          |                    |
| \textquestiondown                        |                    |
| \textquotedblleft                        | $\mathcal{L}$      |
| \textquotedblright                       | ,                  |
| \textquoteleft                           | ۷                  |
| \textquoteright                          | ,                  |
| \textbullet                              |                    |
| \textperiodcentered                      |                    |
| \textvisiblespace                        |                    |
| \textcompworkmark                        | Break a ligature   |
| $\texttt{\texttt{def}}(\textit{char})\}$ | Circle a character |

#### <span id="page-3-0"></span>User-defined macros

LATEX 2ε provides several macros that enable users to easily create new macros for use in their manuscripts:

- \newcommand{ $\langle command\rangle$ }[ $\langle narg\rangle$ ][ $\langle def \rangle$ }
- \newcommand\*{\lammand} \left[\] [\ang \] [\ang \] {\def \}
- \renewcommand{ $\langle command \rangle$ }[ $\langle narg \rangle$ ]{ $\langle def \rangle$ }
- \renewcommand\*{\lammand} \left[\] [\ang \] [\ang \] {\def \} \}
- \providecommand{ $\langle command \rangle$ }[ $\langle narg \rangle$ ][ $\langle def \rangle$ ]
- \providecommand\*{\lammand} \[\ang\][\ang \] [\ang \] {\alpha}

Here  $\langle command \rangle$  is the name of the macro being defined,  $\langle$ *narg* $\rangle$  is the number of arguments the macro takes,  $\langle opt \rangle$ are optional default values for the arguments, and  $\langle def \rangle$ is the actually macro definiton. \newcommand creates a new macro, \renewcommand redefines a previously defined macro, and \providecommand will define a macro only if it hasn't been defined previously. The \*-ed versions are an optimization that indicates that the macro arguments will always be "short" arguments. This is almost always the case, so the \*-ed versions should be used whenever possible.

The use of these macros is preferred over using plain T<sub>EX</sub>'s low-level macros such as  $\def, \def,$  and  $\gdef.$ APS authors must follow the APS Author Guide for  $REVT_{E}X$  4.2 when defining macros.

#### <span id="page-3-1"></span>Symbols

LATEX 2ε has added some convenient commands for some special symbols and effects. These are summarized in Table [II.](#page-3-3) See [\[3\]](#page-18-3) for details.

LATEX 2ε provides additional symbols in a separate package called latexsym. To use these symbols, include the package using:

## \usepackage{latexsym}

#### <span id="page-3-2"></span>II.2. Using  $\mathbb{P}\mathbb{F}X$  2<sub>ε</sub> packages with REVT<sub>E</sub>X

Many L<sup>AT</sup>FX  $2\varepsilon$  packages are available, for instance, on CTAN at [http://www.ctan.org/tex-archive/](http://www.ctan.org/tex-archive/macros/latex/required/) [macros/latex/required/](http://www.ctan.org/tex-archive/macros/latex/required/) and at [http://www.ctan.](http://www.ctan.org/tex-archive/macros/latex/contrib/) [org/tex-archive/macros/latex/contrib/](http://www.ctan.org/tex-archive/macros/latex/contrib/). Full TFX distributions such as T<sub>F</sub>X Live [http://www.tug.org/](http://www.tug.org/texlive/) [texlive/](http://www.tug.org/texlive/) provide an excellent and complete installation of TEX that is easy to maintain. Some of these packages are automatically loaded by REVT<sub>F</sub>X 4.2 when certain class options are invoked and are, thus, "required." They will either be distributed with REVT<sub>FX</sub> or are already included with a standard  $\text{LATEX } 2_{\epsilon}$  distribution.

Required packages are automatically loaded by REVT<sub>EX</sub> on an as-needed basis. Other packages should be loaded using the \usepackage command. To load the hyperref package, the document preamble might look like:

# \documentclass{revtex4-2} \usepackage{hyperref}

Some common (and very useful) LAT<sub>E</sub>X  $2\varepsilon$  packages are a priori important enough that REVT<sub>F</sub>X 4.2 has been designed to be specifically compatible with them. A bug stemming from the use of one of these packages in conjunction with any of the APS journals may be reported by contacting REVT<sub>F</sub>X support.

- AMS packages REVT<sub>EX</sub> 4.2 is compatible with and depends upon the AMS packages amsfonts, amssymb, and amsmath. In fact, REVTEX 4.2 requires use of these packages to accomplish some common tasks. See Section [VI](#page-9-3) for more. REVTEX 4.2 requires version 2.0 or higher of the AMS-L<sup>AT</sup><sub>EX</sub> package.
- array and dcolumn The array and dcolumn packages are part of LAT<sub>EX</sub>'s required suite of packages. dcolumn is required to align table columns on decimal points (and it in turn depends upon the array package).
- longtable longtable.sty may be used for large tables that will span more than one page. REVT<sub>F</sub>X 4.2 dynamically applies patches to longtable.sty so that it will work in two-column mode.
- hyperref hyperref.sty is a package that is used for putting hypertext links into  $\text{LATEX} 2_{\epsilon}$  documents. REVTEX 4.2 has hooks to allow e-mail addresses and URL's to become hyperlinks if hyperref is loaded.
- booktabs REVT<sub>F</sub>X 4.2 improves compatibility with booktabs.sty.

Other packages will conflict with REVT<sub>E</sub>X 4.2 and should be avoided. Usually such a conflict arises because the package adds enhancements that REVT<sub>E</sub>X 4.2 already includes. Here are some common packages that clash with  $REV$ <sub>TE</sub>X 4.2:

- multicol multicol.sty is a package by Frank Mittelbach that adds support for multiple columns. In fact, early versions of REVTEX 4.2 used multicol.sty for precisely this. REVTEX incorporates its own support for multiple-column typesetting.
- cite Donald Arseneau's cite.sty is often used to provide support for sorting a \cite command's arguments into numerical order and to collapse consecutive runs of reference numbers. REVT<sub>F</sub>X 4.2 has this functionality built-in already via the natbib package.
- mcite REVT<sub>F</sub>X 4.2 already contains a lot of this functionality through its updated syntax for the \cite command and the latest natbib package.
- endfloat The same functionality can be accomplished using the endfloats class option.
- float float.sty provides a mechanism for creating new float classes with just a few commands. REVT<sub>EX</sub> 4.2 has limited compatible with float.sty. If attempting to use this package, be sure to put any \newfloat commands after the \begin{document} line.

## <span id="page-4-0"></span>III. THE DOCUMENT PREAMBLE

The preamble of a LAT<sub>EX</sub> document is the set of commands that precede the \begin{document} line. It contains a \documentclass line to load the REVTEX  $4.2$ class (*i.e.*, all of the REVT<sub>E</sub>X 4.2 macro definitions), \usepackage macros to load other macro packages, and other macro definitions.

#### <span id="page-4-1"></span>III.1. The documentclass line

The basic formatting of the manuscript is controlled by setting class options using  $\dot{\text{documentclass}}$ [ $\langle options \rangle$ ]{revtex4-2}. The optional arguments that appear in the square brackets control the layout of the document. At this point, one only needs to choose:

- Either the aps (default) or aip society option
- One of the chosen society's journal styles such as  $pr1$ or apl
- A layout option such as preprint (single-column formatting), reprint (an approximation to the selected journal's actual layout which may be one- or twocolumn depending on the journal), or twocolumn

Usually, one would want to use preprint for draft papers. Paper size options are also available as well. In particular, a4paper is available as well as the rest of the standard LAT<sub>E</sub>X paper sizes. A full list of class options is given in the  $REVT$ <sub>F</sub>X 4.2 Command and Options Summary.

### <span id="page-4-2"></span>III.2. Loading other packages

Other packages may be loaded into a REVT<sub>F</sub>X 4.2 document by using the standard LAT<sub>E</sub>X  $2_{\epsilon}$  \usepackage command. For instance, to load the graphics package, one would use \usepackage{graphics}.

# <span id="page-4-3"></span>IV. THE FRONT MATTER

After choosing the basic look and feel of the document by selecting the appropriate class options and loading in whatever other macros are needed, one is ready to move on to creating a new manuscript. After the preamble, be sure to put in a \begin{document} line (and put in an \end{document} as well). This section describes the macros REVT<sub>F</sub>X 4.2 provides for formatting the front matter of the article. The behavior and usage of these macros can be quite different from those provided in the LAT<sub>F</sub>X  $2<sub>ε</sub>$  article class.

### <span id="page-4-4"></span>IV.1. Setting the title

The title of the manuscript is simply specified by using the  $\tilde{\tilde{\theta}}$  macro. A  $\N$  may be used to put a line break in a long title.

#### <span id="page-4-5"></span>IV.2. Specifying a date

The  $\langle date \rangle$  command outputs the date on the manuscript. Using  $\cdot$  today will cause LATEX to insert the current date whenever the file is run:

\date{\today}

## <span id="page-4-6"></span>IV.3. Specifying authors and affiliations

The REVT<sub>F</sub>X 4.2 macros for specifying authors and their affiliations are designed to save labor for authors and during production. Authors and affiliations are arranged into groupings called, appropriately enough, author groups. Each author group is a set of authors who share the same set of affiliations. Author names are specified with the \author macro while affiliations (or addresses) are specified with the \affiliation macro. Author groups are specified by sequences of \author macros followed by \affiliation macros. An \affiliation macro applies to all previously specified **\author** macros which don't already have an affiliation supplied.

For example, if Bugs Bunny and Roger Rabbit are both at Looney Tune Studios, while Mickey Mouse is at Disney World, the markup would be:

\author{Bugs Bunny} \author{Roger Rabbit} \affiliation{Looney Tune Studios} \author{Mickey Mouse} \affiliation{Disney World}

The default is to display this as

Bugs Bunny and Roger Rabbit Looney Tune Studios Mickey Mouse Disney World

This layout style for displaying authors and their affiliations is chosen by selecting the class option groupedaddress. Journal styles usually default this option, so it need not be specified explicitly. The other major way of displaying this information is to use superscripts on the authors and affiliations. This can be accomplished by selecting the class option superscriptaddress. To achieve the display

Bugs Bunny,<sup>1</sup> Roger Rabbit,<sup>1,2</sup> and Mickey Mouse<sup>2</sup> <sup>1</sup>Looney Tune Studios <sup>2</sup>Disney World

one would use the markup

\author{Bugs Bunny} \affiliation{Looney Tune Studios} \author{Roger Rabbit} \affiliation{Looney Tune Studios} \affiliation{Disney World} \author{Mickey Mouse} \affiliation{Disney World}

Note that REVTEX 4.2 takes care of any commas and and's that join the author names together and font selection, as well as any superscript numbering. Only the author names and affiliations should be given within their respective macros. See below for further information regarding the proper way to add footnotes to author names and affiliations.

There is a third class option, unsortedaddress, for controlling author/affiliation display. The default groupedaddress will actually sort authors into the approriate author groups if one chooses to specify an affiliation for each author. The markup:

\author{Bugs Bunny} \affiliation{Looney Tune Studios} \author{Mickey Mouse} \affiliation{Disney World}

\author{Roger Rabbit} \affiliation{Looney Tune Studios}

will result in the same display as for the first case given above even though Roger Rabbit is specified after Mickey Mouse. To avoid Roger Rabbit being moved into the same author group as Bugs Bunny, use the unsortedaddress option instead. In general, it is safest to list authors in the order they should appear and specify affiliations for multiple authors rather than one at a time. This will afford the most independence for choosing the display option. Finally, it should be mentioned that the affiliations for the superscriptaddress are presented and numbered in the order that they are encountered. These means that the order will usually follow the order of the authors. An alternative ordering can be forced by including a list of \affiliation commands before the first \author in the desired order. Then use the exact same text for each affilation when specifying them for each author.

If an author doesn't have an affiliation, the \noaffiliation macro may be used in the place of an \affiliation macro.

#### <span id="page-5-0"></span>Collaborations

A collaboration name can be specified with the \collaboration command. This is very similar to the \author command. In REVTEX 4.2, it can be used with both the superscriptaddress and groupedaddress class options. The \collaboration command should appear at the end of the list of authors. The collaboration name will be appear centered in parentheses between the list of authors and the list of affiliations. Because collaborations don't normally have affiliations, one needs to follow the **\collaboration** with **\noaffiliation**.

## <span id="page-5-1"></span>Footnotes for authors, collaborations, affiliations or title

Often one wants to specify additional information associated with an author, collaboration, or affiliation such as an e-mail address, an alternate affiliation, or some other ancillary information. REVT<sub>F</sub>X 4.2 introduces several new macros just for this purpose. They are:

- \email [ $\{optional \text{ text}\}$ ] {e-mail address}
- \homepage  $[\langle optimal \ text\rangle]$  {URL}
- \altaffiliation  $[\langle optional \ text\rangle]$  {affiliation}
- \thanks{miscellaneous text}

In the first three, the optional text will be prepended before the actual information specified in the required argument. In the APS journal style files, \email and \homepage no longer have a default value. However, in the AIP styles, each have a default text for their optional arguments ('Electronic address:' and 'URL:' respectively). The **\thanks** macro should only be used if one of the other three do not apply. Any author name can have multiple occurences of these four macros. Note that unlike the \affiliation macro, these macros only apply to the \author that directly precedes it. Any  $\alpha$  affiliation *must* follow the other author-specific macros. A typical usage might be as follows:

```
\author{Bugs Bunny}
\email[E-mail me at: ]{bugs@looney.com}
\homepage[Visit: ]{http://looney.com/}
\altaffiliation[Permanent address: ]
                     {Warner Brothers}
\affiliation{Looney Tunes}
```
This would result in the footnote "E-mail me at: bugs@looney.com, Visit: http://looney.com/, Permanent address: Warner Brothers" being attached to Bugs Bunny. Note that:

- Only an e-mail address, URL, or affiliation should go in the required argument in the curly braces.
- The font is automatically taken care of.
- An explicit space is needed at the end of the optional text if one is desired in the output.
- Use the optional arguments to provide customized text only if there is a good reason to.

The \collaboration , \affiliation , or even \title can also have footnotes attached via these commands. If any ancillary data (\thanks, \email, \homepage, or \altaffiliation) are given in the wrong context (e.g., before any \title, \author, \collaboration, or \affiliation command has been given), then a warning is given in the T<sub>E</sub>X log, and the command is ignored.

Duplicate sets of ancillary data are merged, giving rise to a single shared footnote. However, this only applies if the ancillary data are identical: even the order of the commands specifying the data must be identical. Thus, for example, two authors can share a single footnote indicating a group e-mail address.

Duplicate \affiliation commands may be given in the course of the front matter, without the danger of producing extraneous affiliations on the title page. However, ancillary data should be specified for only the first instance of any particular institution's \affiliation command; a later instance with different ancillary data will result in a warning in the T<sub>EX</sub> log.

It is preferable to arrange authors into sets. Within each set all the authors share the same group of affiliations. For each author, give the \author (and appropriate ancillary data), then follow this author group with the needed group of \affiliation commands.

If affiliations have been listed before the first \author macro to ensure a particular ordering, be sure that any later \affiliation command for the given institution is an exact copy of the first, and also ensure that no ancillary data is given in these later instances.

Each journal class option has a default behavior for the placement of these ancillary information footnotes. For instance, the prb option puts all such footnotes at the start of the bibliography while the prl journal styles displays them on the first page. One can override a journal style's default behavior by specifying explicitly the class option bibnotes (puts the footnotes at the start of the bibliography) or nobibnotes (puts them on the first page). Please consult the documentation for the various journal style files for further information.

#### <span id="page-6-0"></span>Specifying first names and surnames

Many authors have names in which either the surname appears first or in which the surname is made up of more than one name. To ensure that such names are accurately captured for indexing and other purposes, the \surname macro should be used to indicate which portion of a name is the surname. Similarly, there is a \firstname macro as well, although usage of \surname should be sufficient. If an author's surname is a single name and written last, it is not necessary to use these macros. These macros do nothing but indicate how a name should be indexed. Here are some examples:

\author{Andrew \surname{Lloyd Weber}} \author{\surname{Mao} Tse-Tung}

#### <span id="page-6-1"></span>IV.4. The abstract

An abstract for a paper is specified by using the abstract environment:

# \begin{abstract} Text of abstract \end{abstract}

Note that in REVT<sub>F</sub>X 4.2 the abstract must be specified before the \maketitle command and there is no need to embed it in an explicit minipage environment.

## <span id="page-6-2"></span>Structured abstracts

A new feature in REVTEX 4.2 is support for *struc*tured abstracts. A "structured" abstract is an abstract divided into labeled sections. For instance, Physical Review C would like authors to provide abstracts with sections summarizing the paper's Background, Purpose, Method, Results, and Conclusions. This can

be accomplished by using the description environment within the abstract environment. For example:

\begin{abstract} \begin{description} \item[Background] This part would describe the context needed to understand what the paper is about. \item[Purpose] This part would state the purpose of the present paper. \item[Method] This part describe the methods used in the paper. \item[Results] This part would summarize the results. \item[Conclusions] This part would state the conclusions of the paper. \end{description} \end{abstract}

# <span id="page-7-0"></span>IV.5. PACS codes

PACS codes are obsolete. The showpacs option does nothing, but is present so that older documents may still be processed under REVT<sub>F</sub>X 4.2.

#### <span id="page-7-1"></span>IV.6. Keywords

A \keywords macro may also be used to indicate keywords for the article.

# \keywords{nuclear form; yrast level}

This will be displayed below the abstract and PACS (if supplied). Like PACS codes, the actual display of the the keywords is controlled by two classoptions: showkeys and noshowkeys. An explicit showkeys must be included in the \documentclass line to display the keywords.

### <span id="page-7-2"></span>IV.7. Institutional report numbers

Institutional report numbers can be specified using the \preprint macro. If the preprintnumbers class option is specified, these will be displayed in the upper right corner of the first page. Multiple \preprint macros maybe supplied (space is limited though, so only three or less may actually fit). Please note that the preprint class option does not automatically invoke preprintnumbers.

# <span id="page-7-3"></span>IV.8. maketitle

After specifying the title, authors, affiliations, abstract, PACS codes, and report numbers, the final step for formatting the front matter of the manuscript is to execute the \maketitle macro by simply including it:

## \maketitle

The \maketitle macro must follow all of the macros listed above. The macro will format the front matter in accordance with the various class options that were specified in the **\documentclass** line (either implicitly through defaults or explicitly).

## <span id="page-7-4"></span>V. THE BODY OF THE PAPER

For typesetting the body of a paper, REVT<sub>F</sub>X 4.2 relies heavily on standard LATEX  $2\epsilon$  and other packages (particulary those that are part of AMS-L<sup>A</sup>T<sub>EX</sub>). Users unfamiliar with these packages should read the following sections carefully.

## <span id="page-7-5"></span>V.1. Section headings

Section headings are input as in LAT<sub>EX</sub>. The output is similar, with a few extra features.

Four levels of headings are available in REVT<sub>F</sub>X:

 $\setminus$ section $\{\langle title \ text\rangle\}$ \subsection{ $\langle title \text{ text} \rangle$ } \subsubsection{ $\langle title \ text \rangle$ }  $\text{parent}(\text{title text})$ 

Use the starred form of the command to suppress the automatic numbering; e.g.,

# \section\*{Introduction}

To label a section heading for cross referencing, best practice is to place the  $\text{label} \langle key \rangle$ } within the argument specifying the heading:

# \section{\label{sec:intro}Introduction}

In some journal substyles, such as those of the APS, all text in the \section command is automatically set uppercase. If a lowercase letter is needed, use \lowercase{x}. For example, to use "He" for helium in a  $\setminus \setminus \setminus \{ \text{title } text \}$  command, type H\lowercase{e} in  $\{\langle title \ text \rangle\}.$ 

Use  $\text{\textbackslash}$  to force a line break in a section heading. (Fragile commands must be protected in section headings, captions, and footnotes and  $\setminus \setminus$  is a fragile command.)

#### <span id="page-7-6"></span>V.2. Paragraphs and General Text

Paragraphs always end with a blank input line. Because TEX automatically calculates linebreaks and word hyphenation in a paragraph, it is not necessary to force linebreaks or hyphenation. Of course, compound

words should still be explicitly hyphenated, e.g., "authorprepared copy."

Use directional quotes for quotation marks around quoted text (''xxx''), not straight double quotes ("xxx"). For opening quotes, use one or two backquotes; for closing quotes, use one or two forward quotes (apostrophes).

#### <span id="page-8-0"></span>V.3. One-column vs. two-column layouts

One of the hallmarks of Physical Review and many of the AIP journals is their two-column formatting. REVT<sub>F</sub>X 4.2 provides the reprint class option that provides for each journal class option a close approximation to the journal's actual production formatting. Note that the reprint option will give either one or two-column formatting as appropriate for the particular journal. For most APS and AIP journals, the reprint option will take care of formatting the front matter (including the abstract) as a single column and will typeset the body in two columns. REVT<sub>F</sub>X 4.2 has its own built-in two-column formatting macros to provide wellbalanced columns as well as reasonable control over the placement of floats in either one- or two-column modes. When drafting papers, it is common to use a one-column format. This is best achieved by using the preprint class option. Authors may override a particular journal's formatting by using the lower level options onecolumn and twocolumn, but best practice is to stick with the preprint and reprint options.

Please note that the reprint class option is only an approximation of a journal's final layout. Because of font differences, figure rescaling, and other factors, authors should not expect the reprint option to give fully accurate estimates of an article's ultimate length after being typeset for the journal.

Occasionally it is necessary to change the formatting from two-column to one-column to better accommodate very long equations that are more easily read when typeset to the full width of the page. This is accomplished using the widetext environment:

# \begin{widetext} long equation goes here \end{widetext}

In two-column mode, this will temporarily return to onecolumn mode, balancing the text before the environment into two short columns, and returning to two-column mode after the environment has finished. REVT<sub>EX</sub> 4.2 will also add horizontal rules to guide the reader's eye through what may otherwise be a confusing break in the flow of text. The widetext environment has no effect on the output under the preprint class option because this already uses one-column formatting.

Use of the widetext environment should be restricted

to the bare minimum of text that needs to be typeset this way. However, short pieces of paragraph text and/or math between nearly contiguous wide equations should be incorporated into the surrounding wide sections.

Low-level control over the column grid can be accomplished with the \onecolumngrid and \twocolumngrid commands. Using these, one can avoid the horizontal rules added by widetext. These commands should only be used if absolutely necessary. Wide figures and tables should be accommodated using the proper \* environments.

#### <span id="page-8-1"></span>V.4. Cross-referencing

REVT<sub>E</sub>X inherits the L<sup>AT</sup>E<sub>X</sub> 2<sub>ε</sub> features for labeling and cross-referencing section headings, equations, tables, and figures. This section contains a simplified explanation of these cross-referencing features. The proper usage in the context of section headings, equations, tables, and figures is discussed in the appropriate sections.

Cross-referencing depends upon the use of "tags," which are defined by the user. The  $\langle key \rangle$  command is used to identify tags for REVT<sub>F</sub>X. Tags are strings of characters that serve to label section headings, equations, tables, and figures that replace explicit, byhand numbering.

Files that use cross-referencing (and almost all manuscripts do) need to be processed through REVTEX at least twice to ensure that the tags have been properly linked to appropriate numbers. If any tags are added in subsequent editing sessions, LAT<sub>EX</sub> will display a warning message in the log file that ends with ... Rerun to get cross-references right. Running the file through REVT<sub>F</sub>X again (possibly more than once) will resolve the cross-references. If the error message persists, check the labels; the same  $\{\langle key \rangle\}$  may have been used to label more than one object.

Another LAT<sub>EX</sub> warning is There were undefined references, which indicates the use of a key in a \ref without ever using it in a **\label** statement.

REVT<sub>EX</sub> performs autonumbering exactly as in standard LAT<sub>EX</sub>. When the file is processed for the first time, LATEX creates an auxiliary file (with the .aux extension) that records the value of each  $\langle key \rangle$ . Each subsequent run retrieves the proper number from the auxiliary file and updates the auxiliary file. At the end of each run, any change in the value of a  $\langle key \rangle$  produces a LAT<sub>EX</sub> warning message.

Note that with footnotes appearing in the bibliography, extra passes of LATEX may be needed to resolve all cross-references. For instance, putting a \cite inside a \footnote will require at least three passes.

Using the hyperref package to create hyperlinked PDF files will cause reference ranges to be expanded to list every reference in the range. This behavior can be avoided by using the hypernat package available from <www.ctan.org>.

#### <span id="page-9-0"></span>V.5. Acknowledgments

Use the acknowledgments environment for an acknowledgments section. Depending on the journal substyle, this element may be formatted as an unnumbered section titled *Acknowledgments* or simply as a paragraph. Please note the spelling of "acknowledgments."

\begin{acknowledgments} The authors would like to thank... \end{acknowledgments}

## <span id="page-9-1"></span>V.6. Appendices

The **\appendix** command signals that all following sections are appendices, so  $\setminus$  section{ $\{title \text{ text}\}$  after **\appendix** will set  $\{\langle title \ text \rangle\}$  as an appendix heading (an empty  $\{\langle title \ text \rangle\}$  is permitted). For a single appendix, use a \appendix\* followed by  $\setminus$ section $\{\langle title \ text \rangle\}$  command to suppress the appendix letter in the section heading.

#### <span id="page-9-2"></span>V.7. Line numbering

REVTEX 4.2 provides the linenumbers class option to enable line numbering. While it is possible to directly call in the lineno.sty, using the class option ensures that the default parameters needed to properly typeset the line numbers are set up correctly. It is still possible for authors to override parameters such as \linenumbersep as usual, however.

## <span id="page-9-3"></span>VI. MATH AND EQUATIONS

#### <span id="page-9-4"></span>VI.1. Math in text

Not surprisingly, REVTEX uses the TEX math  $\frac{1}{2}$  delimiters for math embedded in text. For example, \$a^{z}\$ gives  $a^z$ . Within math mode, use  $\hat{\ }$ { $\langle \mathit{math}\rangle$ } for superscripts and  $\langle \langle \mathit{math} \rangle \rangle$  for subscripts. If the braces after the  $\hat{ }$  are omitted, T<sub>EX</sub> will superscript the next token (generally a single character or command). Thus it is safest to use explicit braces {}.

As with text, math should not require extensive explicit vertical or horzontal motion commands, because TEX calculates math spacing itself automatically. In particular, explicit spacing around relations (e.g.,  $=$ ) or operators  $(e.g., +)$  should be unnecessary. These suggestions notwithstanding, some fine-tuning of math is required in specific cases, see Chapter 18 in the  $T_F X \text{book}[1]$  $T_F X \text{book}[1]$ .

#### <span id="page-9-5"></span>VI.2. Text in math

There are times when normal, non-italic text needs to be inserted into a math expression. The  $\text{text}(text)$ command is the preferred method of accomplishing this. It produces regular text and scales correctly in superscripts:  $y=x \text{ for } x_{\text{e-p}}$ gives " $y = x$  for  $x_{e-p}$ ". To use the \text command, the amsmath package must be loaded: include a \usepackage{amsmath} command in the document preamble or use the class option amsmath. Please note that REVT<sub>E</sub>X  $4.2$  requires version  $2.0$  or higher of amsmath.

Other common alternatives may be less desirable. Using the standard  $\LaTeX{} 2\varepsilon \mb{\text{text}}$  will give normal text, including a hyphen, but will not scale correctly in superscripts:  $x_{\mbox{e-p}}$  gives " $x_{e-p}$ ". The \rm command only switches to Roman font for math letters. It does not, for example, handle hyphens correctly:  $\frac{\rm{e-p}}{\$  gives " $x_{e-p}$ ". But note that with \textrm, it does work: \$x\_{\textrm{e-p}}\$ gives " $x_{e-p}$ ".

#### <span id="page-9-6"></span>VI.3. Displayed equations

Equations are set centered in the column width or flush left depending on the selected journal substyle.

For the simplest type of displayed equation, a numbered, one-line equation, use the equation environment. REVTEX takes care of the equation number—the number will be set below the equation if necessary. Use  $\setminus$  [...  $\setminus$ ] for a single, one-line unnumbered display equation.

Use the eqnarray environment when more than one consecutive equation occurs, putting each equation in a separate row of the environment, and using \nonumber before the row end  $(\setminus)$  to suppress the equation number where necessary. If the equations are related to each other, align each on the respective relation operator (such  $\text{as} =$ ).

When an equation is broken over lines or is continued over multiple relation operators, it is called a multi-line or continued equation, respectively; here, too, use the eqnarray environment.

For a continued equation, align each row on the relation operator just as with multiple equations, and use the \nonumber command to suppress auto-numbering on broken lines. Also, use the starred form of the row end  $(\forall \star)$  to prevent a pagebreak at that juncture.

Short displayed equations that can appear together on a single line separated by \qquad space may be placed in a single equation environment.

\end{eqnarray}

As explained in Section [V.3,](#page-8-0) occasionally in twocolumn mode a long equation, in order to fit it in the narrow column width, would need to be broken into so many lines that it would affect readibility. Set it in a wide column using the widetext environment. Then return to the normal text width as soon as possible.

The sample file apssamp.tex illustrates how to obtain each of the above effects.

# <span id="page-10-0"></span>VI.4. Numbering displayed equations

REVTEX 4.2 automatically numbers equations. For single-line and multi-line equations, use the equation and eqnarray environments as described above. For unnumbered single-line equations, use the  $\{\ldots\}$  construction. The command \nonumber will suppress the numbering on a single line of an eqnarray. For a multiline equation with no equation numbers at all, use the eqnarray\* environment.

A series of equations can be a labeled with a lettered sequence, e.g.,  $(3a)$ ,  $(3b)$ , and  $(3c)$ , by putting the respective equation or eqnarray environment within a subequations environment. The amsmath package (can be loaded with the amsmath class option) is required for this.

Use the command  $\tag{number}$  to produce an idiosyncratic equation number:  $(1')$ , for example. Numbers assigned by \tag are completely independent of REVT<sub>F</sub>X's automatic numbering. The package amsmath is required for using the \tag command. Please note that the use of the tag command may conflict with the use of the hyperref package due an incompatibility between amsmath and hyperref.

To have REVTEX reset the equation numbers at the start of each section, use the eqsecnum class option in the document preamble.

See the sample file apssamp.tex for some examples.

# <span id="page-10-1"></span>VI.5. Cross-referencing displayed equations

To refer to a numbered equation, use the  $\label{eq:labeldef}$  \label{ $\{key\}$  and  $\ref{\{key\}}$  commands. The  $\langle \text{key} \rangle$  command is used within the referenced equation (on the desired line of the eqnarray, if a multi-line equation):

```
\begin{equation}
 A=B \label{pauli}
\end{equation}
 ... It follows from Eq."(\ref{pauli})
that this is the case ...
\begin{eqnarray}
 A \& = \&B, \label{eq:1} A \& = \&B, \label{eq:1}A' \& = \&B'
```
gives

<span id="page-10-3"></span>
$$
A = B \tag{1}
$$

... It follows from Eq.  $(1)$  that this is the case ...

$$
A = B,\t\t(2)
$$

$$
A' = B'
$$
 (3)

Please note the parentheses surrounding the **\ref** command. These are not provided automatically and, thus, must be explicitly incorporated.

Numbers produced with \tag can also be crossreferenced by adding a \label command after the \tag command.

Using a \label after \begin{subequations} to reference the general number of the equations in the subequations environment. For example, if

```
\begin{subequations}
 \label{allequations} % notice location
 \begin{eqnarray}
 E&=&mc^2,\label{equationa}
 \setminusE&=&mc^2,\label{equationb}
\setminusE&=&mc^2, \label{equationc}
 \end{eqnarray}
\end{subequations}
```
gives the output

<span id="page-10-4"></span>
$$
E = mc^2,\t\t(4a)
$$

$$
E = mc^2,\t\t(4b)
$$

$$
E = mc^2,\t\t(4c)
$$

then Eq.  $\text{\textdegree}(\ref{allequations})$  gives "Eq.  $(4)$ ".

Note: incorrect cross-referencing will result if **\label** is used in an unnumbered single-line equation (i.e., within the  $\[\$  and  $\[\]$  commands), or if  $\label{label}$  label is used on a line of an eqnarray that is not being numbered (i.e., a line that has a \nonumber).

# <span id="page-10-2"></span>VI.6. Using the AMS packages amsfonts, amssymb, and amsmath

The American Mathematical Society's AMS-LAT<sub>EX</sub> packages provided extra fonts, symbols, and math markup that are quite convenient. REVT<sub>EX</sub> 4.2 supports the use of these packages directly. To use the amsfonts, amssymb, and amsmath class options, AMS-LATEX (and perhaps the additional AMS fonts) will need to be installed. Please note that REVT<sub>EX</sub> 4.2 requires version 2.0 or higher of AMS-LATEX. These packages can be downloaded from <http://www.ams.org/tex/>.

There are two class options for accessing the AMS fonts: amsfonts and amssymb. The amsfonts option defines the \mathfrak and \mathbb commands to switch to the Fraktur and Blackboard Bold fonts, respectively. These fonts are selected with the \mathfrak and \mathbb font-switching commands: \${\mathfrak{G}}\$ gives a Fraktur " $\mathfrak{B}^n$  and  ${\mathfrak{Z}}\$  gives a Blackboard Bold "Z". REVTEX does not currently support the use of the extra Euler fonts (the AMS fonts starting with eur or eus) or the Cyrillic fonts (the AMS fonts starting with w).

The amssymb class option gives all the font capabilities of the amsfonts class option and further defines the commands for many commonly used math symbols. These symbols will scale correctly in superscripts and other places. See the AMS-LATEX documentation for the complete list of symbols available.

## <span id="page-11-0"></span>VI.7. Bold symbols in math

REVTEX 4.2 uses the standard LATEX  $2\varepsilon$  Bold Math (bm) package as the basis for creating bold symbols in math mode. As usual, this requires an explicit \usepackage{bm} in the document preamble. The command  $\bm{\mathcal{Symbol}}$  makes  $\{\langle symbol \rangle\}$  bold in math mode, ensuring that it is the correct size, even in superscripts. If the correct font in the correct size is not available then result is the  $\{\langle symbol \rangle\}$  set at the correct size in lightface and a LAT<sub>E</sub>X  $2\varepsilon$  warning that says "No boldmath typeface in this size...". Most bold special characters will require that the AMS fonts be installed and the amsfonts class option be invoked.

\bm is the proper means to get bold Greek characters upper- and lowercase—and other symbols. The following will come out bold with \bm: normal math italic letters, numbers, Greek letters (uppercase and lowercase), small bracketing and operators, and **\mathcal**. Fraktur characters will come out bold in a \bm; however, Blackboard Bold requires using the \mathbb command rather than \bm. The amsfonts option adds support for bold math letters and symbols in smaller sizes and in superscripts when a  $\bm{\otimes}$   $\{ \symbol{\otimes} \}$  is used. For example,  $\pi^{\binom{\pi}}\$  gives a bold lowercase pi in the superscript position:  $\pi\pi$ .

Note that  $\mathcal{math}(math)$  is a fragile command and, thus, should be preceded by \protect in commands with moving arguments.

## <span id="page-11-1"></span>VII. FOOTNOTES

LATEX's standard \footnote command is available in REVT<sub>EX</sub> 4.2. The footnote text can either appear at the bottom of a page or as part of the bibliography. This choice can be controlled by two class options: footinbib and nofootinbib. REVTEX 4.2 defaults to the former. Specific journal options may select a different value than the default.

Please note that even if BibT<sub>EX</sub> is not being used for the references, you may have to run BibTEX if you are using footnotes without the nofootinbib option. The log file will contain errors about missing references such as Note1 in this case and a file ending in Notes.bib will have been produced during the processing of the T<sub>E</sub>X file.

Note that in the latter case, the argument of the \footnote command is a moving argument in the sense of the  $\cancel{B}$ TEX User's Guide & Reference Manual, Appendix C.1.3: any fragile command within that argument must be preceded by a \protect command.

The **\footnote** macro *should not* be used in the front matter for indicating author/affiliation relationships or to provide additional information about authors (such as an e-mail address). See Section [IV.3](#page-5-1) for the proper way to do this.

Finally, footnotes that appear in tables behave differently. They will be typeset as part of the table itself. See Section [X.2](#page-16-1) for details.

## <span id="page-11-2"></span>VIII. CITATIONS AND REFERENCES

REVT<sub>EX</sub> 4.2 adds significant new functionality to REVT<sub>F</sub>X 4's typesetting of citations and references. The new functionality is designed to make it easier to use BibT<sub>E</sub>X and produce the desired output in the reference section without having to edit BibT<sub>E</sub>X's output. The new features include:

- Endnotes created with the \footnote command are automatically interleaved with the bibliographic references. REVTEX 4 would typeset all endnotes at the end of the bibliography.
- Combining multiple references automatically into a single entry in the bibliography. REVT<sub>F</sub>X 4 required by-hand editing of BibT<sub>E</sub>X output. This is achieved by prepending an asterisk (\*) to the reference's key in the \cite command. \cite{{key1,\*key2} would make a single entry in the bibliography by combining into one  $\b{b}$  ibibitem the entries from the .bib file with keys  $key1$ and key2. See Section [VIII.5](#page-14-3) for more details.
- Text can be prepended or appended to an entry in the bibliography. REVTEX 4 required by-hand editing of the BibTEX output. See Section [VIII.6](#page-14-4) for an example of how to do this.

Proper formatting of references requires Patrick Daly's natbib citation package. BIBTEX style files for APS and AIP journals are created using his custom-bib tool kit. From an author's point of view, all this means is that a proper REVT<sub>F</sub>X 4.2 installation requires having natbib (version 8.31a or higher) installed. It also means that the full set of natbib functionality is available from within REVTEX 4.2 (but see the  $APS$  Author Guide for REVTEX 4.2 and Author's Guide to AIP Substyles for  $REVT_FX$  4.2 for restrictions if submitting to an APS or AIP journal). The natbib documentation contains many examples; see in particular the natnotes.tex file for a convenient summary. Please also note that natbib 8.3 and later now gives an error (rather than merely a warning as in earlier versions) if you try to use a BibT<sub>EX</sub> file that isn't compatible with author-year style citations with a journal style that requires author-year citations (such as Reviews of Modern Physics).

## <span id="page-12-0"></span>VIII.1. Citing a reference

As in standard LAT<sub>E</sub>X, references are cited in text using the  $\c{key}$  command and are listed in the bibliography using the  $\bibitem({key})$  command. The \cite macro enables REVT<sub>E</sub>X 4.2 to automatically number the references in the manuscript.

A typical example might be:

# String theory\cite{GSW} attempts to provide a theory of everything.

The corresponding \bibitem would be:

\bibitem{GSW} M.~Greene, J.~Schwarz, and E. "Witten, \textit{Superstring Theory: Introduction}, (Cambridge University Press, London, 1985).

Journals differ in how the \cite will be displayed. Most APS journals display the citation in-line, as a number, enclosed in square brackets, e.g., "String theory[1] attempts. . . ." Other journals may instead use a number in a superscript: "String theory<sup>1</sup> attempts...." Selecting the journal substyle using a class option will invoke the appropriate style. In journal substyles using superscripts, the macro the \onlinecite{ $\langle key \rangle$ } is necessary to get the number to appear on the baseline. For example, "String theory (see, for example, Ref.~\onlinecite{GSW})" will give the output "String theory (see, for example, Ref. 1)."

The \onlinecite command has the same semantics as natbib's \citealp command.

A \cite command with multiple keys is formatted with consecutive reference numbers collapsed; e.g.,  $[1,2,3,5]$  will be output as  $[1-3,5]$ . To split the list over more than one line, use a % character immediately following a comma:

. . .  $\text{citea,b,c,d,e,f,\%}$  $g,h,i,j,k,l,m,n,o,p,q,r,s,t,u,v,w,x,y,z$ 

The % avoids unwanted spaces.

## <span id="page-12-1"></span>VIII.2. Author/Year (Non-numeric) Citations

Reviews of Modern Physics uses a citation style based on the first author's last name and the year of the reference rather than a simple number. Support for this style of citing references is the primary reason REVT<sub>F</sub>X 4.2 uses the natbib package. natbib uses an optional argument to the \bibitem macro to specify what text to use for the \cite text:

 $\big\{\phi\left(\langle short\text{-}name\right\rangle(\langle year \rangle)\langle long\text{-}name\right\}$ 

where  $\langle short\text{-}name \rangle$  is the author name used in a parenthetical citation,  $\langle long\text{-}name \rangle$  that used in a textual citation, and  $\langle year \rangle$  is the year. More concretely, the \bibitem example above would appear as

\bibitem[Greene et al.(1985)Green, Schwarz, and Witten]{GSW} M. "Greene, J. "Schwarz, and E. "Witten, \textit{Superstring Theory}, (Cambridge Press, London, 1985).

When the citation constitutes part of the grammar of the sentence, the  $\text{key}}$  command may be used (analogous to the \onlinecite command above). Both \textcite and \onlinecite are built upon natbib's rich repertoire of macros (\citep, \citet, etc.). These macros are available in REVT<sub>EX</sub> 4.2; however, APS authors must follow the APS Author Guide for REVT<sub>F</sub>X 4.2 guidelines regarding national macros.

# <span id="page-12-2"></span>VIII.3. Combined Author/Year and Numeric Citations

AIP's Journal of Mathematical Physics uses a combined author/year and numerical citation style. REVT<sub>F</sub>X 4.2 supports this referencing style. Please see the Author's Guide to AIP Substyles for  $REVT_F X$  4.2 for more information about this style.

## <span id="page-12-3"></span>VIII.4. Using BibTEX

The \bibitem entries can be coded by hand as above, of course, but the use of BibTEX with the new style files provided with REVTEX 4.2 makes it particularly simple to generate marked-up references that can, for instance, take advantage of packages like hyperref for linking. They also save the trouble of having to specify formatting like the italics for the book title in the above example. And, for those wishing to use author/year citations, BIBT<sub>EX</sub> will automatically generate the appropriate optional arguments for the \bibitem commands.

BIBT<sub>EX</sub> is an adjunct to LAT<sub>EX</sub> that aids in the preparation of bibliographies. BIBTEX allows authors to build up a database or collection of bibliography entries that may be used for many manuscripts. A BIBTEX style file then specifies how to transform the entries into a proper \bibitem for a particular journal. Here we give a brief summary of how to get started with BIBT<sub>EX</sub>. More details can be found in the LaTeX books listed in the references.

Selecting a journal style by using an appropriate class option will automatically select the correct BibTEX style file from those included in REVT<sub>F</sub>X 4.2. Five basic BIBT<sub>EX</sub> style files are included: apsrev4-2.bst (APS journals using a numeric citation style, i.e., all but RMP), apsrmp4-2.bst (author/year style citations for RMP), aipauth4-2.bst (AIP journal using an author/year citation style), aipnum4-2.bst (AIP journals using a numeric citation style) and aapmrev4-2.bst for AAPM journals. The selection can be overridden by specifying an alternative .bst file using the standard  $\text{LATEX } 2\varepsilon$  \bibliographystyle macro. This must appear in the preamble before the \begin{document} line in REVT<sub>F</sub>X 4.2 (this differs from standard  $EFT$ <sub>F</sub>X).

The BibTEX database files will contain entries such as:

```
@Book{GSW,
```

```
author=''M. Greene, J. Schwarz,
           E. Witten'',
 title=''Superstring theory:
          Introduction'',
 publisher=''Cambridge University
          Press'',
  address=''London'',
  year=''1985''
}
```
There are entry formats for articles, technical reports, eprints, theses, books, proceedings, and articles that appear in books or proceedings. The styles provided with REVT<sub>E</sub>X 4.2 also allows URL's and e-print identifiers to be specified for any of the different entry types. There is also an additional "collaboration" field that can be used in addition to "author'.'

To actually create the bibliography in the manuscript, the \bibliography{ $\langle bib\ files\rangle$ } macro is used. Here  $\langle bib\ files\rangle$  is a comma-separated list of BIBT<sub>EX</sub> bibliography database files, each with the .bib extension. The \bibliography macro should be placed at the location where the references are to appear (usually after the main body of the paper). When the manuscript is processed with LATEX for the first time, the keys corresponding for the \cite macros used in the manuscript are written out to the .aux file. Then BIBT<sub>EX</sub> should be run (if the manuscript is called paper.tex, the command would be bibtex paper. This will produce a .bbl file containing all of the \bibitem's for the manuscript. Subsequent runs of LAT<sub>E</sub>X  $2_{\varepsilon}$  will call this file in to resolve the references. LATEX  $2\varepsilon$  should be run repeatedly until all references are resolved.

The BIBT<sub>E</sub>X-produced \bibitem's created using the

REVTEX style files appear considerably more complex than the example given above. This is because the style files add in \bibinfo, \bibnamefont, \eprint, and \url macros for specifying additional formatting and tagging. The \bibinfo macro is mostly a do-nothing macro that serves merely to tag the information with the field information from the original entry in the BIBT<sub>EX</sub> database. The \eprint and \url macros can be used to create the appropriate hyperlinks in target formats such as PDF.

For more information on using BIBT<sub>EX</sub> with L<sup>AT</sup>EX, see Sections 4.3.1 and C.11.3 of the  $\cancel{B}$ TEX User's Guide  $\cancel{\theta}$ Reference Manual [\[2\]](#page-18-5), Section 13.2 of  $[4]$ , or the online <sup>B</sup>ibTEX manual btxdoc.tex from [http://www.ctan.](http://www.ctan.org/tex-archive/biblio/bibtex/distribs/doc/) [org/tex-archive/biblio/bibtex/distribs/doc/](http://www.ctan.org/tex-archive/biblio/bibtex/distribs/doc/).

#### <span id="page-13-0"></span>arXiv.org support

REVTEX 4.2 supports citing e-prints from arXiv.org For instance, the .bib entry

```
@Unpublished{Ginsparg:1988ui,
```

```
author = "Ginsparg, Paul H.",
  title = "{Applied Conformal Field Theory}",
 year = "1988",
  eprint = "hep-th/9108028",
 archivePrefix = "arXiv",
 SLACcitation = "%%CITATION=HEP-TH/9108028;%%"
}
```
will include the arXiv.org e-print identifier as arXiv:hep-th/9108028 and hyperlink it (if using hyperref). The newer format for arXiv identifiers with primary classifications will produce appropriate output For example,

```
@Unpublished{Ginsparg:2014,
      author = "Ginsparg, Paul",
      title = "{Kenneth G. Wilson: Renormalized After-Din
      year = "2014",eprint = "1407.1855",
      archivePrefix = "arXiv",
      primaryClass = "physics.hist-ph",
}
```
will generate arXiv:1407.1855 [physics.hist-ph] and hyperlink it.

#### <span id="page-13-1"></span>noeprint option

In the REVTEX 4.2 BibTEX style files, the behavior of the noeprint option was changed to only suppress the arXiv identifiers for journal references, but keep them for e-print references.

<span id="page-14-0"></span>BibT<sub>EX</sub> styles in REVT<sub>EX</sub> 4.2 add support for citing data sets using the new BibTEX type @dataset:

```
@dataset{haigh:2016,
```

```
author = "Haigh, J. A. and Lambert, N. J. and
   Sharma, S. and Blanter, Y. and
  Bauer, G. E. W. and Ramsay, A. J.",
 year = "2018",
 title = "{Data from Figures in''Selection rules
 for cavity-enhanced Brillouin light scattering
 from magnetostatic modes" [Data set]}",
 doi = "10.5281/zenodo.1284434",
note = "{Zenodo}"
}
```
This results in the formatted reference: "J. A. Haigh, N. J. Lambert, S. Sharma, Y. Blanter, G. E. W. Bauer, and A. J. Ramsay, Data from Figures in "Selection rules for cavity-enhanced Brillouin light scattering from magnetostatic modes" [Data set], 10.5281/zenodo.1284434 (2018), Zenodo."

This is primarily intended for data sets that have a DOI assigned to them.

### <span id="page-14-1"></span>Journal references with only DOIs

Some journals have moved to using only a volume and DOI to identify an article and do not assign page numbers or article identifiers. In the apsrev.bst BibTEX style file used for the Phys. Rev. journals, If the pages field is absent from an entry in the bib file, but the doi field is present, the DOI will be explicitly displayed and linked in the formatted reference.

<span id="page-14-2"></span>Journals that use the year and issue for unique citations

The apsrev.bst style used for Phys. Rev. journals now includes support for four journals that use the year in place of a volume and require an explicit issue to uniquely cite a paper:

- J. High Energy Phys.
- J. Cosmol. Astropart. Phys.
- J. Instrum.
- J. Stat. Mech.: Theory Exp.

The BibT<sub>F</sub>X entry must **exactly** match one of the these four abbreviated journal names or use the corresponding macro, jhep, jcap, jinst, or jstat, resp., to invoke the proper formatting. For example:

@Article{Cotogno2017, author="Cotogno, Sabrina and van Daal, Tom and Mulders, Piet J.", title="Positivity bounds on gluon {TMDs} for hadrons of spin \$\le\$ 1",, journal=jhep, year="2017", month="Nov", day="28", volume="2017", number="11", pages="185", doi="10.1007/JHEP11(2017)185", url="https://doi.org/10.1007/JHEP11(2017)185" }

will be formatted as "S. Cotogno, T. van Daal, and P. J. Mulders, Positivity bounds on gluon TMDs for hadrons of spin  $\leq 1$ , J. High Energy Phys. 2017 (11), 185."

# <span id="page-14-3"></span>VIII.5. Multiple references in a single bibliography entry

REVTEX 4.2 allows multiple references within a single bibliography entry when using BibT<sub>EX</sub>. This done by using a starred (\*) argument to the \cite command, and it requires a compatible version of natbib and the bst files that come with  $REVT$ <sub>F</sub>X 4.2. To combine multiple references into a single \bibitem, precede the second, third, etc. citation keys in the \cite command with an asterisk  $(*).$  For example \cite{bethe, \*feynman, \*bohr} will combine the \bibitems with keys bethe, feynman, and bohr into a single entry in the bibliography separated by semicolons.

# <span id="page-14-4"></span>VIII.6. Prepending and/or appending text to a citation

The expanded syntax for the \cite command argument can also be used to specify text before and/or after a citation. For instance, a citation such as:

[19] A similar expression was derived in A. V. Andreev, Phys. Rev. Lett. 99, 247204 (2007) in the context of carbon nanotube p-n junctions. The only difference is that no integration over ky is present there.

may be created by the following \cite command:

\cite{\*[{A similar expression was derived in }] [{ in the context of carbon nanotube p-n junctions. The only difference is that no integration over ky is present there.}] andreev2007}

Please note the use of curly braces to enclose the text within the square brackets as well as the spaces next to the brackets.

## <span id="page-15-0"></span>IX. FIGURES AND ARTWORK

## <span id="page-15-1"></span>IX.1. figure environment

Figures may be included into a REVT<sub>EX</sub> 4.2 manuscript by using the standard  $\angle$  LHEX 2<sub>ε</sub> macros. It should be noted that  $\text{LFTF} X2_{\epsilon}$  includes several powerful packages for including the files in various formats. The two main packages are graphics and graphicx. Both offer a macro called \includegraphics[ $\langle args \rangle$ ]{ $\langle filename \rangle$ }; they mainly differ in how arguments for controlling figure scaling, translation, and orientation are specified. For more information on the enhancements of the graphicx package, see [\[5\]](#page-18-7) or the guide grfguide.pdf available at [http://www.ctan.org/tex-archive/macros/](http://www.ctan.org/tex-archive/macros/latex/required/graphics/) [latex/required/graphics/](http://www.ctan.org/tex-archive/macros/latex/required/graphics/). REVTEX 4.2 no longer has the epsf class option, though the epsfig package provides a similar interface.

The figure environment should be used to add a caption to the figure and to allow LATEX to number and place the figures where they fit best. LAT<sub>E</sub>X will label and automatically number the captions FIG. 1, FIG. 2, etc. For example:

```
\begin{figure}
\includegraphics{fig1.eps}
 \caption{\label{fig1}Text of first caption.}
\end{figure}
```
Note how the  $\label{key}$  command is used to crossreference figures in text. The  $\label{key}$  command should be inserted inside the figure caption. As usual, the  $\ref{key}$  macro can then by used to refer to the label: "As depicted in FIG."\ $\ref{fig1}.$ ..".

Figures are normally set to the width of the column in which they are placed. This means that in two-column mode, the figure will be placed in a single, narrow column. For wide figures, the **\figure\*** environment should be used instead. This will place the figure across both columns (the figure usually will appear either at the top or the bottom of the following page).

Captions less than one line long are centered under the figure, otherwise they span the width of the figure.

Note that is unnecessary (and undesirable) to use explicit centering commands inside the float environments.

## <span id="page-15-2"></span>IX.2. video environment

Papers often refer to multimedia material such as videos. The video environment is identical to the figure environment, but the caption will be labeled as a Video (with its own counter independent of figures). A URL can also be specified so that the caption label can be linked to the online video (if using the hyperref package). The included graphic (using \includegraphics from the graphics or graphicx package) would be a representation frame from the video. A \listofvideos is also provided. For example:

```
\begin{video}
```

```
\includegraphics{videoframe.jpg}
\setfloatlink{http://some.video.com/fun.mov}
\caption{\label{vid:interest}This is a video
of something fun.}
\end{video}
```
There is also a corresponding *\listofvideos* command.

# <span id="page-15-3"></span>X. TABLES

Tables are very similar to figures. They should be input using the table environment as detailed below, and LATEX will label and number the captions TABLE 1, TA-BLE 2, etc. (or in whatever format required by the chosen journal substyle). Tables without captions won't be numbered.

Each table must begin with \begin{table}, end with \end{table}. A caption can be specified using the  $\text{length}$  (*text*) command. Captions less than one line long are centered under the figure, otherwise they span the width of the figure. To refer to the table via crossreferencing, a  $\label{eq:log-1}$  referencing, a  $\label{log-1}$ within the **\caption**. Use the **\ref{** $\langle key \rangle$ } command to cite tables in text. The table environment will set the table to the width of the column. Thus, in two-column mode, the table will be confined to a single column. To set a table to the full width of the page, rather than the column, use the table\* environment.

The heart of the table is the **tabular** environment. This will behave for the most part as in standard LATEX  $2\varepsilon$ (please refer to Section 3.6.3 and Appendix C.10.2 of the  $\cancel{B}T_F X$  User's Guide & Reference Manual for more details about the tabular environment). Note that REVTEX 4.2 no longer automatically adds double (Scotch) rules around tables. Nor does the tabular environment set various table parameters for column spacing as before. Instead, a new environment ruledtabular provides this functionality. This environment should surround the tabular environment:

```
\begin{table}
\caption{\label{<key>}....}
\begin{ruledtabular}
\begin{tabular}
...
```
\end{tabular}

```
\end{ruledtabular}
\end{table}
```
A basic table looks as follows:

```
\begin{table}
\caption{\label{tab:ex}Text of table caption.}
\begin{ruledtabular}
\begin{tabular}{ll}
  Heading 1 & Heading 2\lambdaCell 1 & Cell 2\lambda\end{tabular}
\end{ruledtabular}
\end{table}
```
The quasitable environment is no longer in REVT<sub>F</sub>X 4.2. The standard tabular environment can be used instead because it no longer puts in the double rules.

## <span id="page-16-0"></span>X.1. Aligning on a decimal point

Numerical columns should align on the decimal point (or decimal points if more than one is is present). This is accomplished by again using a standard LATEX  $2\varepsilon$  package, dcolumn which must be loaded in the manuscript's preamble:

### \usepackage{dcolumn}

Once this package is loaded, the column specifier 'd' can be used in the table's tabular $\{\langle \text{preamble} \rangle\}$  enviroment preamble. The 'd' should be used for simple numeric data with a single decimal point. The entry of a d column is typeset in math mode; do not insert any \$ math delimiters into a 'd' column. Items without a decimal point are simply set in math mode, centered. If text is required in the column, use \text or \mbox as appropriate. If multiple decimal points are present then the last is used for alignment. To escape from the 'd' column use \multicolumn as usual. See the sample file apssamp.tex for examples.

## <span id="page-16-1"></span>X.2. Footnotes in Tables

Footnotes in a table are labeled  $a, b, c$ , etc. They can be specified by using the LAT<sub>EX</sub> \footnote command. Furthermore, \footnotemark and \footnotetext can be used so that multiple entries can to refer to the same footnote. The footnotes for a table are typeset at the bottom of the table, rather than at the bottom of the page or at the end of the references. The arguments for \footnotemark and \footnotetext should be numbers  $1, 2, \ldots$  The journal style will convert these to letters. See sample file apssamp.tex for examples and explanations of use.

#### <span id="page-16-2"></span>X.3. Dealing with Long Tables

By default, tables are set in a smaller size than the text body (\small). The \squeezetable declaration makes the table font smaller still (\scriptsize). Thus, putting the \squeezetable command before the \begin{table} line in a table will reduce the font size. If this isn't sufficient to fit the table on a page, the standard  $L^2 \text{Tr} X 2_{\epsilon}$ longtable package may be used. The scope of the \squeezetable command must be limited by enclosing it with a group:

\begingroup \squeezetable \begin{table} [...] \end{table} \endgroup

Tables are normally set to the width of the column in which they are placed. This means that in two-column mode, the table will be placed in a single, narrow column. For wide tables, the \table\* environment should be used instead. This will place the table across both columns (the table usually will appear either at the top or the bottom of the following page).

To break tables across pages, REVT<sub>F</sub>X 4.2 requires adding to the table a float placement option of [H] (meaning put the table "here" and effectively "unfloating" the table) to the \begin{table} command. The commands \\\* and \samepage can be used to control where the page breaks occur (these are the same as for the eqnarray environment).

Long tables are more robustly handled by using the longtable.sty package included with the standard LATEX 2ε distribution (put \usepackage{longtable} in the preamble). This package gives precise control over the layout of the table. The REVT<sub>F</sub>X 4.2 package contains patches that enable the longtable package to work in two-column mode. Of course, a table set in two-column mode needs to be narrow enough to fit within the column. Otherwise, the columns may overlap. REVTEX 4.2 provides an additional environment longtable\* which allows a longtable to span the whole page width. Currently, the longtable\* and ruledtabular environments are incompatible. In order to get the double (Scotch) rule, it is necessary to add the \hline\hline manually (or define \endfirsthead and \endlastfoot appropriately). For more documentation on the longtable environment and on the package options of the longtable package, please see the documentation available at [http://www.ctan.org/macros/](http://www.ctan.org/macros/latex/required/tools/longtable.dtx) [latex/required/tools/longtable.dtx](http://www.ctan.org/macros/latex/required/tools/longtable.dtx) or refer to [\[4\]](#page-18-6).

# <span id="page-17-0"></span>XI. PLACEMENT OF FIGURES, TABLES, AND OTHER FLOATS

By default, figures and tables (and any other "floating" environments defined by other packages) float to the top or bottom of the page using the standard LATEX float placement mechanism. Initially, each figure or table environment should be put immediately following its first reference in the text; this will usually result in satisfactory placement on the page. An optional argument for either environment adjusts the float placement. For example:

 $\begin{align} \begin{bmatrix} \text{figure} \\ \text{placement} \end{bmatrix} \end{align}$ 

. . .

# \end{figure}

where  $\langle placement \rangle$  can be any combination of htbp!, signifying "here", "top", "bottom", "page", and "as soon as possible", respectively. The same placement argument may be added to a \begin{table}. For more details about float placement, see the instructions in the  $BT\cancel{F}X$ User's Guide & Reference Manual, Appendix C.9.1.

In two-column mode, a page may contain both a widetext environment and a float. REVTEX 4.2 may not always be able to automatically put the float in the optimal place. For instance, a float may be placed at the bottom of a column just before the widetext begins. To workaround this, try moving the float environment below the widetext environment. Alternative  $\langle \textit{placements} \rangle$ may also alleviate the problem.

figure and table environments should not be enclosed in a widetext environment to make them span the page to accommodate wide figures or tables. Rather, the figure\* or table\* environments should be used instead.

Sometimes in LAT<sub>EX</sub> the float placement mechanism breaks down and a float can't be placed. Such a "stuck" float may mean that it and all floats that follow are moved to the end of the job (and if there are too many of floats, the fatal error Too many unprocessed floats will occur). REVT<sub>F</sub>X 4.2 provides the class option floatfix which attempts to invoke emergency float processing to avoid creating a "stuck" float. REVTEX 4.2 will provide a message suggesting the use of floatfix. If floatfix doesn't work or if the resulting positioning of the float is poor, the float should be repositioned by hand.

REVT<sub>E</sub>X 4.2 offers an additional possibility for placing the floats. By using the either the endfloats or the endfloats\* class option all floats may be held back (using an external file) and then set elsewhere in the document using the the commands \printtables and \printfigures, placed where the tables and figures are to be printed (usually at the end of the document). (This is similar to the standard \printindex command). Using a \*-form of the commands (\printfigures\* and \printtables\*) will begin the figures or tables on a new

page. Alternatively, the option endfloats\* may be used to change the behavior of the non-\*-forms so that every float will appear on a separate page at the end.

Without one of the endfloats class options, these float placement commands are silently ignored, so it is always safe to use them. If one of the endfloats class options is given, but the \printtables command is missing, the tables will be printed at the end of the document. Likewise, if \printfigures is missing, the figures will be printed at the end of the document. Therefore it is also safe to omit these commands as long as REVT<sub>EX</sub>'s default choices for ordering figures and tables are satisfactory.

The endfloats option (or perhaps some journal substyle that invokes it), requires explicit \begin{figure}, \end{figure}, \begin{table}, and \end{table} lines. In particular, do not define typing shortcuts for table and figure environments, such as

# \def\bt{\begin{table}}% Incompatible! \def\et{\end{table}}%

Please note that it is generally undesirable to have all floats moved to the end of the manuscript. APS no longer requires this for submissions. In fact, the editors and referees will have an easier time reading the paper if the floats are set in their normal positions.

# <span id="page-17-1"></span>XII. ROTATING FLOATS

Often a figure or table is too wide to be typeset in the standard orientation and it is necessary to rotate the float 90 degrees. REVT<sub>F</sub>X 4.2 provides a new environment turnpage as an easy means to accomplish this. The turnpage environment depends on one of the packages graphics or graphicx being loaded. To use the turnpage environment, simply enclose the figure or table environment with the turnpage environment:

```
\documentclass[...]{revtex4-2}
\usepackage{graphicx}
[...]
\begin{turnpage}
\begin{figure} or \begin{table}
[...]
\end{figure} or \end{table}
\end{turnpage}
```
A turnpage float will be typeset on a page by itself. Currently, there is no mechanism for breaking such a float across multiple pages.

# <span id="page-17-2"></span>XIII. REVTEX 4.2 SYMBOLS AND THE REVSYMB4-2 PACKAGE

Symbols made available in earlier versions of REVT<sub>F</sub>X are defined in a separate package, revsymb4-2, so that

<span id="page-18-8"></span>TABLE III. Special REVTEX 4.2 symbols, accents, and boldfaced parentheses defined in revsymb.sty

| \lambdabar        | λ                        | \openone          | 1                    |
|-------------------|--------------------------|-------------------|----------------------|
| \altsuccsim       | ኤ                        | \altprecsim       | ನ                    |
| \alt              | $\lesssim$               | \agt              | $\gtrsim$            |
| \tensor x         | $\overleftrightarrow{x}$ | \overstar x       | $\ddot{x}$           |
| \loarrow x        | $\overleftarrow{x}$      | \roarrow x        | $\overrightarrow{x}$ |
| \biglb (\bigrb)   |                          | \Biglb (\Bigrb)   |                      |
| \bigglb (\biggrb) |                          | \Bigglb (\Biggrb) |                      |

they may be used with other classes. This might be useful if, say, copying text from a REVTEX document to a non-REVT<sub>E</sub>X document. REVT<sub>E</sub>X 4.2 automatically includes these symbols so it is not necessary to explicitly call them in with a \usepackage statement.

Table [III](#page-18-8) summarizes the symbols defined in this package. Note that \overcirc, \overdots, and \corresponds are no longer in REVTEX 4.2. Use  $\mathcal{S}$  (standard in  $\mathbb{F}X2_{\varepsilon}$ ),  $\mathcal{S}$  (with the amsmath package loaded), and \triangleq (with the amssymb class option) respectively. \succsim, \precsim, \lesssim, and \gtrsim are also defined either in amsmath or amssymb. The AMS versions of these commands will be used if the appropriate AMS package is loaded.

# <span id="page-18-0"></span>XIV. OTHER REVTEX 4.2 FEATURES

#### <span id="page-18-1"></span>XIV.1. Job-specific Override Files

REVT<sub>F</sub>X 4.2 allows manuscript-specific macro definitions to be put in a file separate from the main T<sub>E</sub>X file.

<span id="page-18-2"></span>One merely creates a file with the same basename as the T<sub>E</sub>X file, but with the extension '.rty'. Thus, if the T<sub>E</sub>X file is names man.tex, the macro definitions would go in man.rty. Note that the .rty file should be in the same directory as the T<sub>E</sub>X file. APS authors should follow the guidelines in the *APS Author Guide for REVTEX 4.2* when submitting. Similarly, AIP authors should refer to the Author's Guide to AIP Substyles for  $REVTEX$  4.2

- <span id="page-18-4"></span>[1] D.E. Knuth, The TEXbook, (Addison-Wesley, Reading, MA, 1986).
- <span id="page-18-5"></span>[2] L. Lamport,  $\cancel{B}T_FX$ , a Document Preparation System, (Addison-Wesley, Reading, MA, 1996).
- <span id="page-18-3"></span>[3] H. Kopka and P. Daly, A Guide to  $\cancel{B}TEX \mathcal{Z}_{\epsilon}$ , (Addison-Wesley, Reading, MA, 1995).
- <span id="page-18-6"></span>[4] M. Goossens, F. Mittelbach, and A. Samarin, The BTEX Companion, (Addison-Wesley, Reading, MA, 1994).
- <span id="page-18-7"></span>[5] M. Goossens, S. Rahtz, and F. Mittelbach, The  $BT_FX$ Graphics Companion, (Addison-Wesley, Reading, MA, 1997).
- [6] S. Rahtz, M. Goossens, et al., The ETFX Web Companion, (Addison-Wesley, Reading, MA, 1999).